# **Frequently Asked Questions**

Welcome to our Frequently Asked Questions (FAQs) page. in this section you will find:

- Customer and User Questions
- Technical Questions
- Questions for Specific Processes

#### Is this system a good fit for my business model?

If you do any of the following, this system is a good fit for your needs:

- Import and sell flowers anywhere in the world. Grow flowers in South America/California or any other place and you sell them in the US /Canada with FOB Miami pricing (e.g.: you own a farm but you want to sell your items as if you had an import operation in Miami).
- You are a broker.

#### I don't know where to start. What's the next step?

No worries! Just read through the [Getting Started](https://learn.kometsales.com/display/KB/Getting+Started) and you'll be cruising in a couple of minutes. Which browsers are supported by Komet Sales?

The supported browsers for Komet Sales are Safari, Chrome and Mozilla Firefox. Komet isn't fully

functional with Internet Explorer or Edge.

Can we downgrade to fewer users?

Yes, you can. Keep in mind that each month you will be billed by your total available licenses. To remove licenses contact us to [support@kometsales.com](mailto:support@kometsales.com).

Change or reset your password

Please read [How Can I Change my Password?](https://learn.kometsales.com/pages/viewpage.action?pageId=48759732) and [How can I Reset my Password?](https://learn.kometsales.com/pages/viewpage.action?pageId=48759717) How can I reset the password for a grower or e-commerce user?

### **From a Komet Sales account:**

1

Go to **Setup>>Users.**

2

Select the type of user: grower or customer.

3 Use the available filters to find the user for who you want to reset the password.

4

#### Click on **Reset Password.** 5

A confirmation window will appear, click on **Yes** to send a new password to the user. The GIF below will walk you through this process.

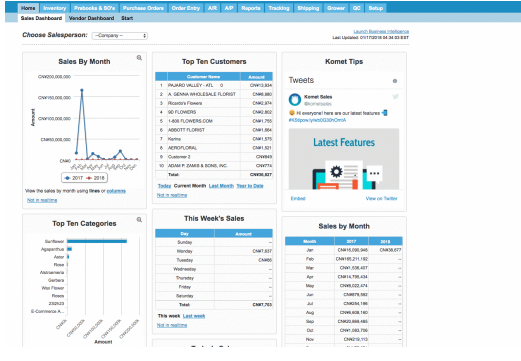

For further information read [How Can I Reset or Change the Password for a Grower or E-commerce](https://learn.kometsales.com/pages/viewpage.action?pageId=48759722)  [User?.](https://learn.kometsales.com/pages/viewpage.action?pageId=48759722)

 $\Omega$ 

How can I change my company from the e-commerce site?

**E-commerce List:** To change you company from the list version, just click on the user icon at the top right corner of the screen. Select **Change you Company** and choose the company.

Can I export my data to Excel?

Yes. If you see the green Excel icon that means you can export any existing data.

How does Komet protect my company information?

We understand that our customers rely on Komet Sales to run their businesses and for this reason, we have decided to use [Amazon Web Services](http://aws.amazon.com/) as our hosting provider.

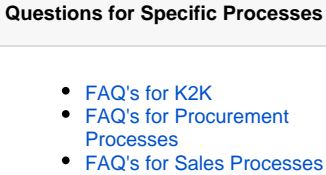

[FAQ's for Warehouse](https://learn.kometsales.com/display/KB/FAQ%27s+for+Warehouse+Management)  **[Management](https://learn.kometsales.com/display/KB/FAQ%27s+for+Warehouse+Management)** 

[Can't find what you need? Contact Us!](https://www.kometsales.com/#contact)

The information traveling between your browser and Komet Sales is protected with a 256-bit encryption in order to protect you from potential eavesdroppers. The lock icon on your browser lets you know when your connection is encrypted.

### Firewall

The application and database servers reside behind fully dedicated Amazon firewalls.

## Physical Security

The Komet Sales servers, databases, and other key technology components are located in Amazon's state-of-the-art data centers, which provide biometric access controls, constant surveillance, redundant power feeds and generators, robust fire suppression, and carefully monitored climate control to protect the equipment that stores the data of your business.

### **Reliability**

### **Redundant Servers**

The Komet Sales infrastructure uses redundant storage and servers to keep the application and your data available in case of hardware failures. The application is hosted in multiple availability zones and the databases use the MultiAZ deployment feature which maintains real time synchronized copies in different physical locations managed by Amazon.

### **Backups**

Hourly snapshots of the database are stored in Amazon's S3 persistent storage. Which Public IP Does Komet Sales Have? Komet Sales App (app.kometsales.com) and Komet Sales API [\(api.kometsales.com\)](http://api.kometsales.com/) does not have a public IP static since we use a load balancing to provide our services.

Other Komet Sales URLs such as [img.kometsales.com](http://bi.kometsales.com/), j[s.kometsales.com,](http://js.kometsales.com/) [css.kometsales.com](http://css.kometsales.com/) are public and dynamic as well, used by the [CDN.](https://en.wikipedia.org/wiki/Content_delivery_network)

The only static public IPs Komet Sales currently has are [bi.kometsales.com](http://bi.kometsales.com/) (**107.22.243.26**) and the scanner service **174.129.20.191.**

Amazon Web Services (AWS) provides extensive [documentation](https://docs.aws.amazon.com/general/latest/gr/aws-ip-ranges.html) on how to obtain the IP public range use by them so you can download and add them to their security devices.

The system is taking a long time to load, what can I do?

 There are a number of reasons that may cause the platform to take a long time to load. First of all, we suggest you use a speed test tool in order to check your internet speed (with your tech support staff). You can use, for example, the [FAST](https://fast.com/) test, just enter the URL, and wait a couple of seconds.

Google

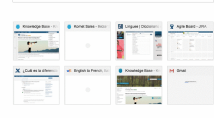

Sometimes the loading speed depends on the plugins currently running. By checking the browser status bar, users can identify what type of plugin is loading.

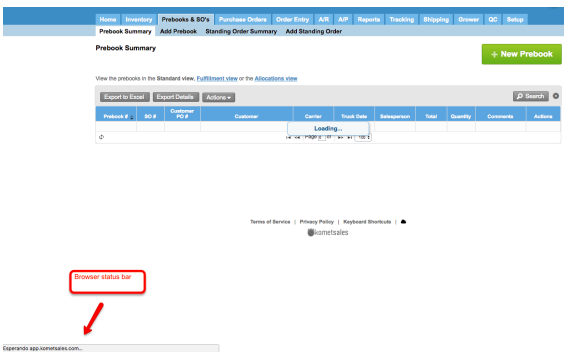

Plugins that are different to kometsales.com are beyond our reach (e.g. www.google-analytics.com). If one external plugin is taking too long, a solution may be to install an ad blocker in order to disable external requests. An example of an ad blocker that could work is [AdBlock.](https://adblockplus.org/en/chrome)

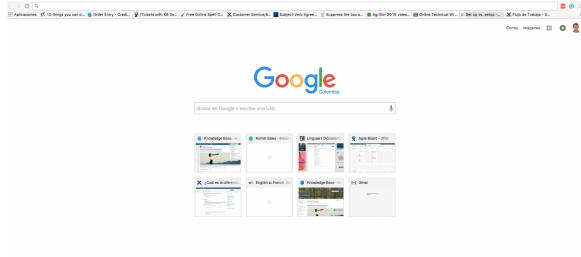

Remember that you can always [contact us](https://www.kometsales.com/#contact) to personally assist you and answer any questions you may have.

Why does the system log me out?

This could be due to the following reasons:

- The Komet Sales session will automatically end after eight hours of inactivity.
- **The system only allows one person to be logged in under a certain username at a time due to security reasons**. If another user signs in with the same ID, the session of the first user logged in will end. In this case, the system will take you to the following window:

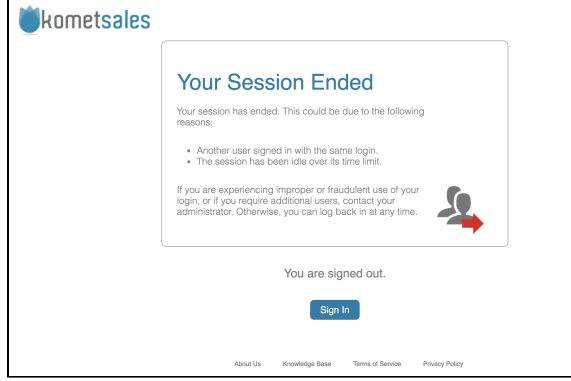

### Important

The system allows up to 3 users to be logged with the same credentials at the same time, only if they have one of the following [roles](https://learn.kometsales.com/display/KB/Company+User+Roles) associated: Shipping, Tracking, QC, Fullfilment, Cashier or Grower Production. However, if you associate another role to those users, the system will only allow one session per user.

### What is the Staging Area?

The staging area provides a transition space that holds the product while they are entered into the system and validated. These items are not visible in the sales inventory and therefore cannot be sold. Learn more by visiting the [Staging Area](https://learn.kometsales.com/display/KB/Staging+Area) section. Which type of information do dashboards display?

Komet has three different dashboards:

1. **Company Sales Dashboard:** displays general information about sales by location or by salesperson.

# **The next information will be displayed: Today's Sales:** This chart displays a daily sales summary from E-commerce sales, phone sales, Mobile Sales, and K2K sales both in Prebooks and Invoices. Keep in mind that the Prebook Sales widget does not include Standing Orders. The following data does not include the current's day sales: **Sales by Salesperson:** You can view a sales summary of each of your salespeople for a specify time period. **This Week's Sales:** The system displays a weekly sales summary. **Top Ten Customers:** The system displays the top ten of the customers during a specific time period. **Top Ten Categories:** This chart displays a bar graph with the most sold flowers during the last 12 months. **Sales By Month:** The system displays a table where you can see the sales per each month.

**Sales By Month:** This chart displays a line graph or a line graph of monthly sales.

**GPM:** This chart displays a summary of the Gross Profit Margin (GPM). The GPM calculation does not consider fuel surcharge amounts nor additional invoice charges.

**Komet Tips:** It is an integration with Komet Sales twitter.

2. **Customer Dashboard**: by clicking on the customer name from several screens, the system will display a dashboard for the customer and includes aging, credits, payments, among other.

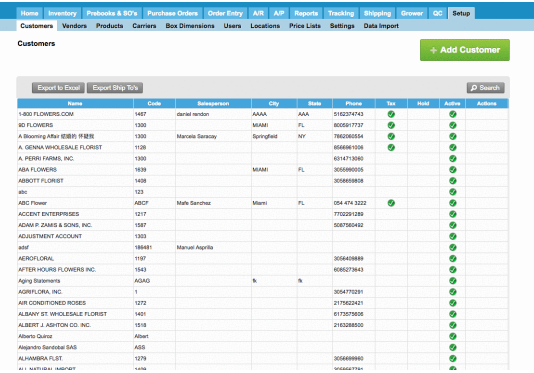

3. **Vendor Dashboard:** it contains information about weekly shipments by boxes, by FBE. Company users can also acess to this dashboard.

How often do dashboards are updated?

Company Sales Dashboard is updated after midnight each day (except for the Today's Sales chart)

The Customer Dashboard is updated in real time.

How can I be faster managing the system?

Komet Sales has plenty of shortcuts available to be faster in your daily operations. Refer to [Keyboard](https://learn.kometsales.com/display/KB/Keyboard+Shortcuts)  [Shortcuts](https://learn.kometsales.com/display/KB/Keyboard+Shortcuts) and [Order Entry Keyboard Shortcuts](https://learn.kometsales.com/display/KB/Order+Entry+Keyboard+Shortcuts) for further information.

Komet Sales & Google Chrome - How to disable PDF viewer on separate tab?

When using Komet Sales on Google Chrome, to avoid PDF files from opening on a different tab, you must follow these instructions:

- 1. Put the following URL into the address bar: <chrome://settings/content>.
- 2. Scroll down and click the PDF documents option.
- 3. Change the "Download PDF files instead of automatically opening them in Chrome" option from the off position (gray) to the on position (blue).

What to do if I'm not receiving any Komet Sales emails?

We strongly recommend adding in whitelists of anti-spam filter of your email provider the following domains: @[kometsales.com](http://kometsales.com/)**,** @[email.amazonses.com](http://email.amazonses.com/) and @[amazonses.com](http://amazonses.com/)**.**